## 主計室通知

1.重申自 109年11月2日起使用網路請購系統報支經費,為配合簡 化作業流程,受款人資料建檔方式異動為各報帳人員登入請購系統 後,於報支經費時一併自行新增受款人資訊,合先敘明。

2.另補充說明如下:

(1)若只是想利用請購系統<mark>先建檔新受款人資料,但暫不申請購案報</mark> 帳,可直接點選至「編輯受款人」或「編輯代墊人」畫面建檔新受 款人資料後,點選「存入」,資料即可回存受款人資料庫,下次報帳 即可從請購系統帶出已建檔資訊。如下圖:

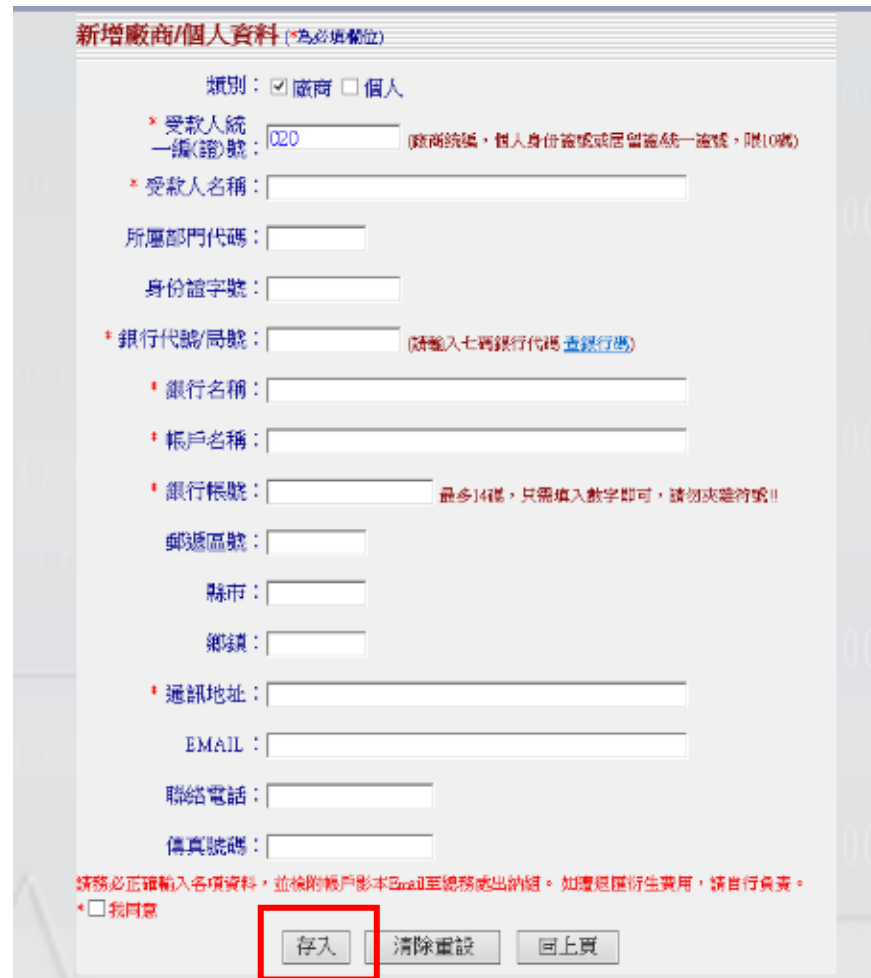

(2)「編輯清單」因設定在購案「存檔」且按「列印」時,才會將受 款人資料存入資料庫,故若只是想利用請購系統先建檔新受款人資 料,但暫不申請購案報帳,建議使用「編輯受款人」或「編輯代墊 人」較方便。

\*編輯清單畫面如下圖(共 2 種方式):

A.購案存入後,按下「確定」列印,受款人資料回存系統,下次報 帳可從請購系統帶出已建檔資訊。

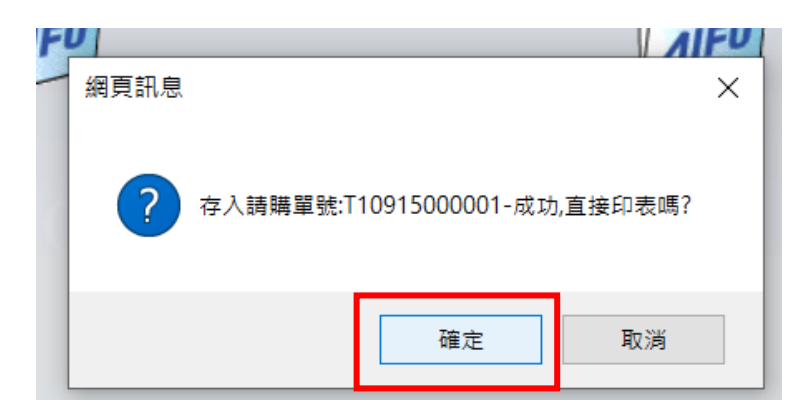

B.建立購案後,在「購案管理」點選該購案,再點選「列印」,受款

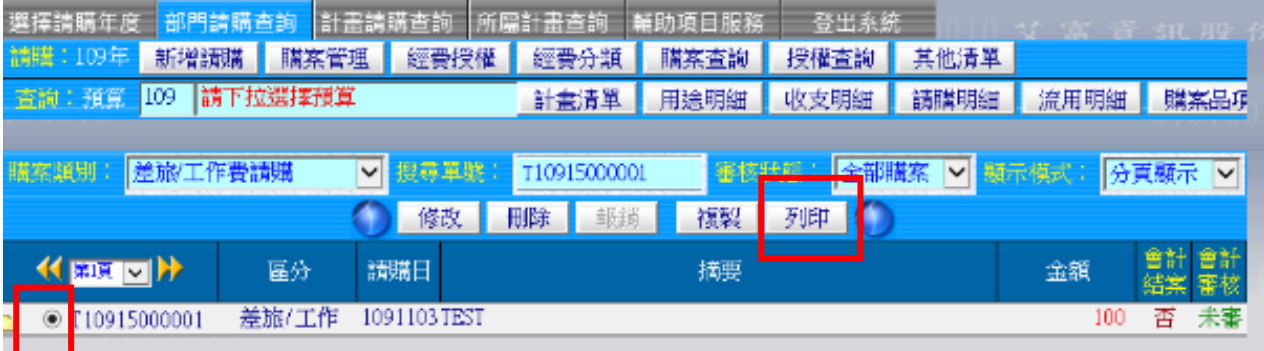

人資料回存系統,下次報帳可從請購系統帶出已建檔資訊。